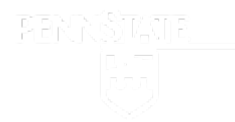

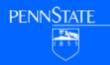

## ScholarSphere Case Study

Presented by Carolyn Cole

Contributions by Patricia Hswe & Helene Huet

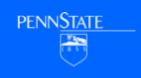

## ScholarSphere

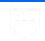

- ScholarSphere is a self deposit institutional repository built by the Penn State Libraries
  - ScholarSphere is built using the Sufia gem, which is part of the Hydra project
  - ScholarSphere is primarily focused on depositing files or groups of files by end users

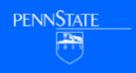

## ScholarSphere's Public Face

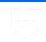

- Anyone can access public files and metadata in ScholarSphere
- Anyone can search via the ScholarSphere UI or google
- Anyone can download public files and see usage statistics

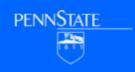

### ScholarSphere Users Can...

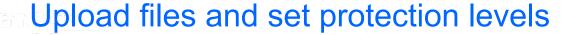

Create collections out of the files they have uploaded

View their history of system use and activity

Manage their files and collections

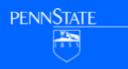

### ScholarSphere Admin User Can...

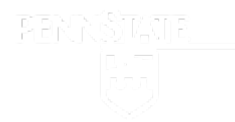

Modify Content on the home page

Identify and feature deposited files

View usage statistics about the system as a whole

## **Uploading Files**

Files can be uploaded from the users desktop or from their Box and DropBox Accounts.

Files can be of any format

ScholarSphere performs file metrics against each file

ScholarSphere generates thumbnails and other derivatives for formats it understands (Office Documents, Images and Some Video)

### **Create Collections**

- Collections contain zero or more files the user has uploaded to the system or have been shared with the user
  - Files can belong to more than one collection
  - Collections include metadata to allow the user to describe the collection

### System Activity and Events

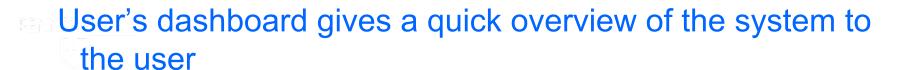

#### **Statistics**

files uploaded collections created

#### Recent system notifications

ingest being completed, metadata being applied, proxy activity, files being shared ect.

#### **Proxy Authorization**

Other system user authorized to upload files for the user

#### Recent file transfers

Other system user giving you a file

### Manage Files & Collections

Files can be uploaded, edited, transferred, deleted, downloaded, highlighted, and linked to

Collections can be created, edited deleted, and add/remove member files

# **Modify Homepage Content**

Using tinyMCE

Marketing Text block is editable

Featured Researcher Text Block is Editable

About Page is also Editable

### **Featured Works**

- Featured Works are chosen by clicking feature on a file show page
  - Order can be changed via drag and drop
  - Featured Works can be removed by clicking the X on the item in the list

# System Statistics Page

### **Total Files**

Total count of files deposited into the system

#### **Total Users**

Any User that has logged into the system

### Most Recent Users

Users that have logged into the system for the first time

#### **Most Active Users**

Users that have deposited the most files